## **Instrucciones para solicitar MyRide RTD la tarjeta ● EcoPass**

**AVISO IMPORTANTE Debe seguir estos pasos para recibir su EcoPass**

- 1 Visite el portal web **RTD MyRide** en **https://rtddenver.justride.tickets** .
- Haga clic en **Sign Up** (**Registrarse)** para crear una nueva cuenta **con la dirección de**  2 **correo electrónico de su trabajo** y elija su propia contraseña.
- El coordinador **EcoPass** de su empresa le entregará un formulario de autorización que deberá 3 llevar a uno de los **puntos de venta de RTD** para recibir su **tarjeta MyRide** y le expedirá su **EcoPass.**
- $\blacktriangle$ Recibirá una confirmación una vez emitido su **EcoPass,** y estará listo para viajar.

Recuerde siempre tocar su tarjeta **MyRide** en el **validador** al subir al autobús, o en el andén antes de subir al tren.

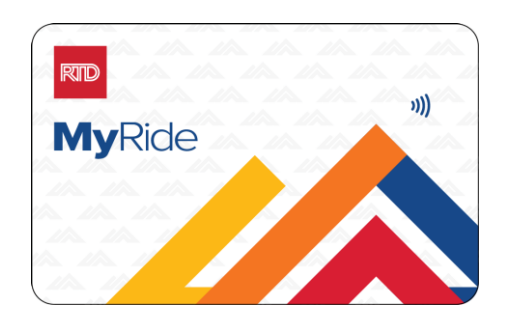

**Para obtener información sobre rutas y horarios, póngase en contacto con el Servicio de Atención al Cliente llamando al 303.299.6000 o visite nuestro sitio web**

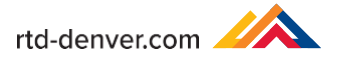